# BewO Bewerberverfahren Online Baden-Württemberg

Informationen zum Bewerberverfahren Online (BewO) 2023 für Bewerberinnen und Bewerber am WG der HLA Bühl

# **Themen**

- **1. Grundlegende Informationen zum Bewerberverfahren Online (BewO)**
- **2. Ablaufplan für die Bewerbung mit BewO**
- **3. BewO - vom Zugang zur Schulplatzinformation**
- **4. BewO - wichtige Hinweise**
- **5. Fragen und Probleme – an wen wenden Sie sich?**

#### **1. Grundlegende Informationen zu BewO**

→ **Vereinfachung des Anmeldeverfahrens und der Schulplatzvergabe:**

- **Online-Bewerbung unter https://bewo.kultus-bw.de/BewO**
- Bewerbung **für mehrere Bildungsgänge an unterschiedlichen Schulen** in einem Aufnahmeantrag
- Angabe mehrerer "Wunsch-Schulplätze" mit **Prioritätenangabe,** d.h. einer persönlichen Rangfolge der Bewerbungsziele
- **Information per E-Mail** über den aktuellen Stand der Bewerbung
- **Aufnahme** an der beruflichen Schule noch **vor den Sommerferien**
- **Freibleibende Plätze werden im Nachrückverfahren besetzt**

#### **2. Ablaufplan für die Bewerbung mit BewO im Jahr 2023**

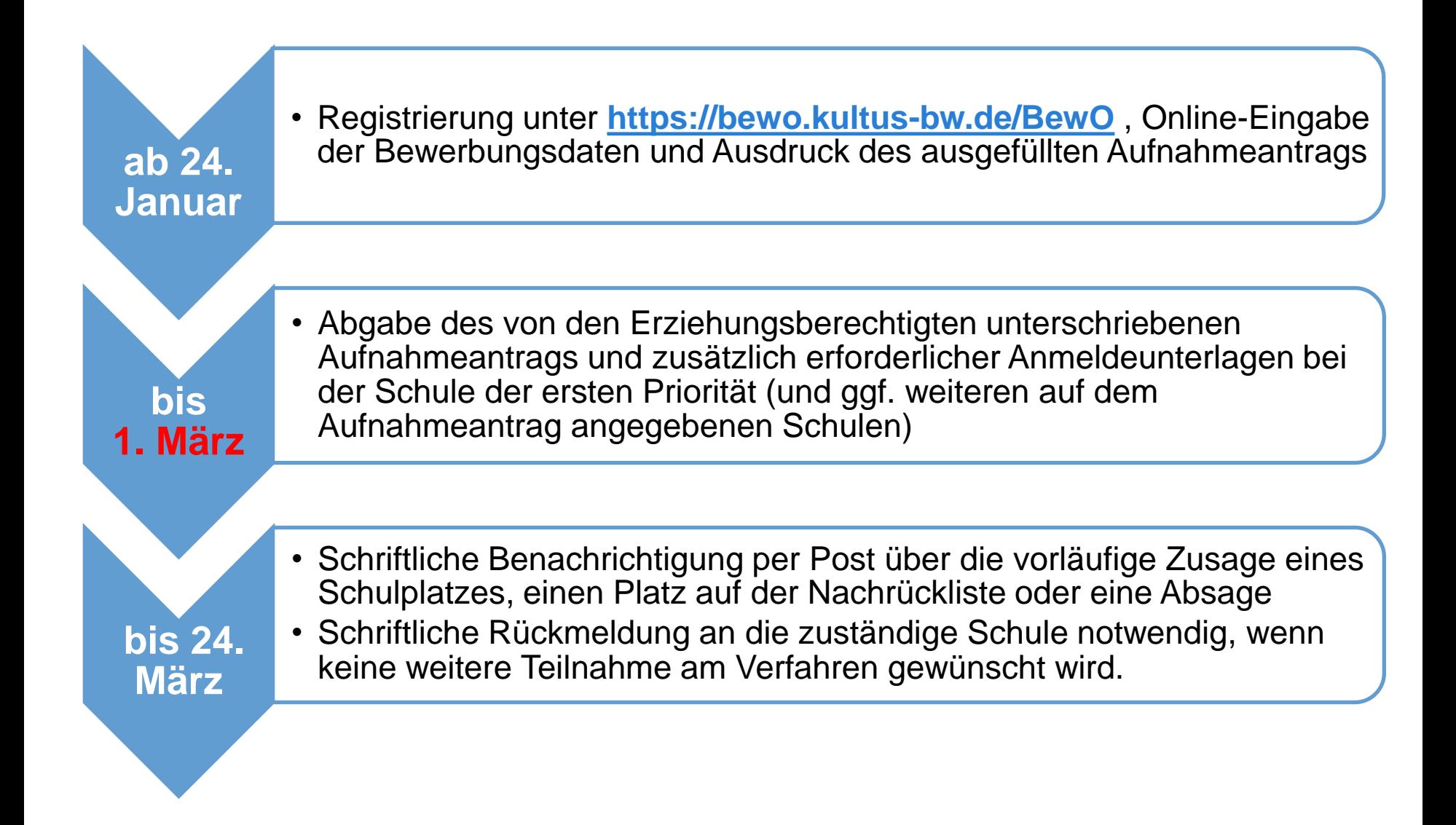

#### **3. Ablaufplan für die Bewerbung mit BewO im Jahr 2023**

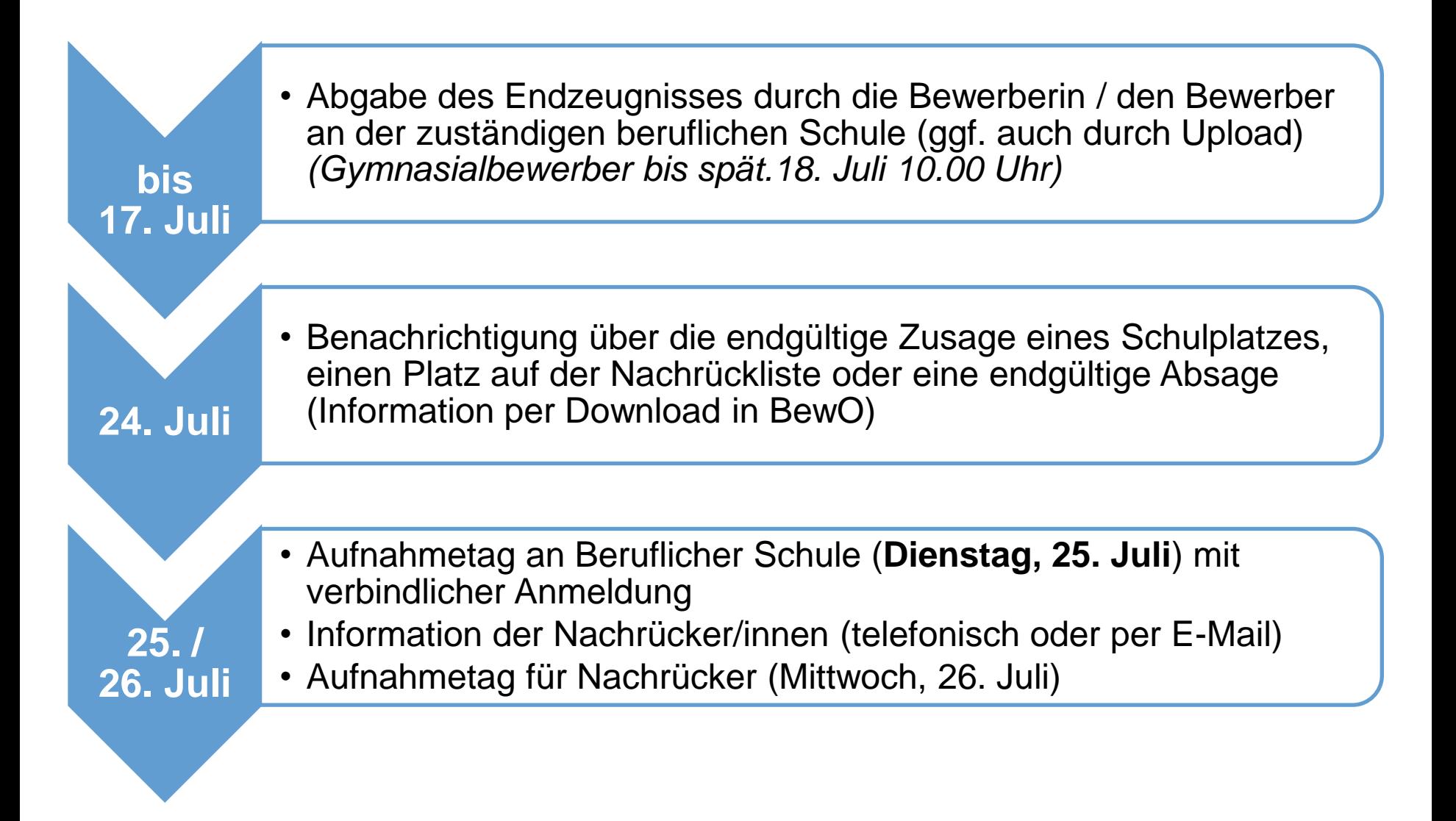

#### **3. Ablauf aus Bewerbersicht**

#### ab 24. Januar bis 1. März 2023

- $\checkmark$  Antrag online ausfüllen und Probeausdruck erstellen
- $\checkmark$  ggf. Antrag online ändern und (endgültig) ausdrucken
- ✓ Aufnahmeantrag unterschreiben und ggf. von Erziehungsberechtigten unterschreiben lassen
- $\checkmark$  Bewerbungsunterlagen an Prio1-Schule HLA BÜHL abgeben (oder zuschicken)

#### nach dem 1. Verteilungslauf (20. bis 24. März 2023)

- ✓ schriftl. Benachrichtigung der Schule über Schulplatz
- $\checkmark$  (optional: bei Zusage: Wunsch Wahlfächer online eintragen)
- ✓ ggf. Prioritäten-Änderung oder Wahl weiterer Bewerbungsziele in BewO (Änderungsantrag online)
- $\checkmark$  Falls kein Interesse mehr an einem Schulplatz besteht: schriftliche Abmeldung an zuständige Schule schicken

#### **3. Ablauf aus Bewerbersicht**

#### im Juli vor dem 2. Verteilungslauf

✓ fristgerechte Vorlage des Zeugnisses bzw. der Endnoten an zuständiger Schule HLA Bühl (ggf. vorher Notenauszug beantragen)

#### im Juli nach dem 2. Verteilungslauf

- $\checkmark$  Verteilergebnis online herunterladen
- $\checkmark$  Bei Zusage: am Aufnahmetag an zuständiger Schule HLA Bühl erscheinen und Schulplatz annehmen
- $\checkmark$  Bei Platz als möglicher Nachrücker: auf Benachrichtigung durch Schule HLA Bühl warten

#### Für Bewerber nach dem offiziellen Bewerbungsschluss 1. März

- $\checkmark$  Online-Bewerbung auf Warteliste ab 01.04.2023 möglich
- $\checkmark$  Nachrangige Berücksichtigung im 2. Verteilungslauf

#### **4. BewO - Vom Zugang zur Schulplatzinformation:**

#### **Neuen Zugang anlegen**

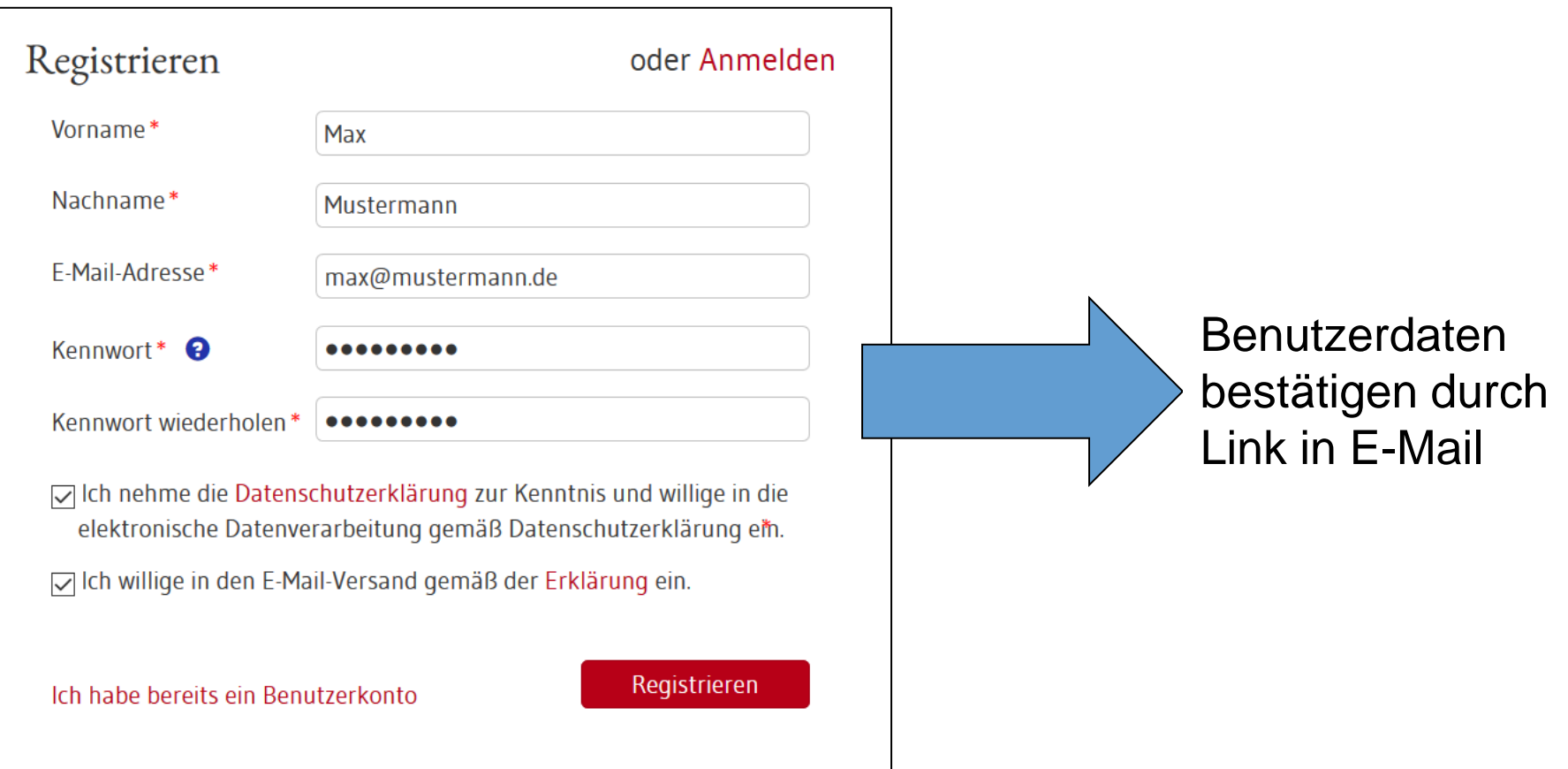

# **4. BewO - Vom Zugang zur Schulplatzinformation: Anmelden**

#### Benutzung am PC oder mobilen Endgerät

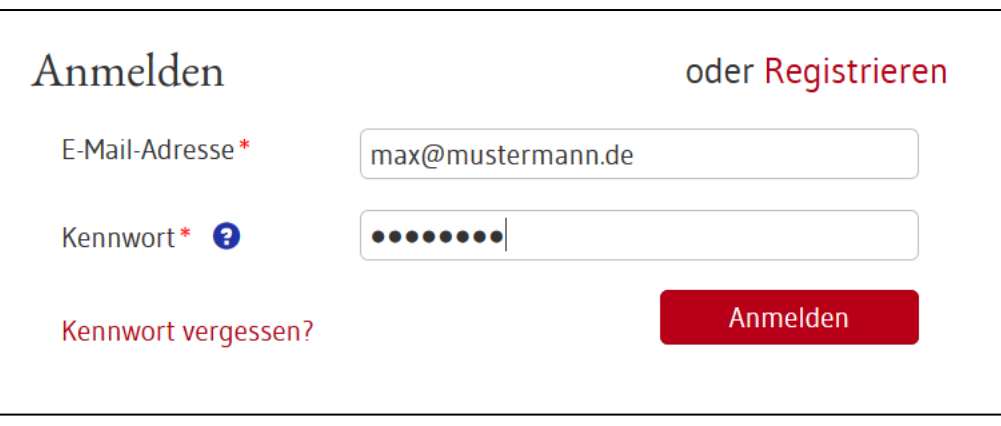

#### **4. BewO - Vom Zugang zur Schulplatzinformation: Unterstützung beim Ausfüllen**

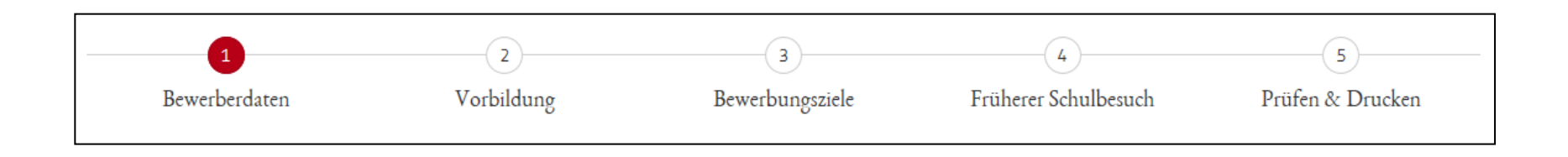

- Seite für Seite wird angezeigt
- Pflichtfelder sind mit **\*** gekennzeichnet
- Eingabehilfen bei PLZ, Vorbildung etc.
- Hinweistexte und ?-Icon liefern zusätzliche Informationen
- Probeausdruck für die Eingabekontrolle
- Bewerberleitfaden zum Download unter **https://bewo.kultus-bw.de/BewO**

# **4. BewO - Vom Zugang zur Schulplatzinformation: Bewerberdaten eingeben**

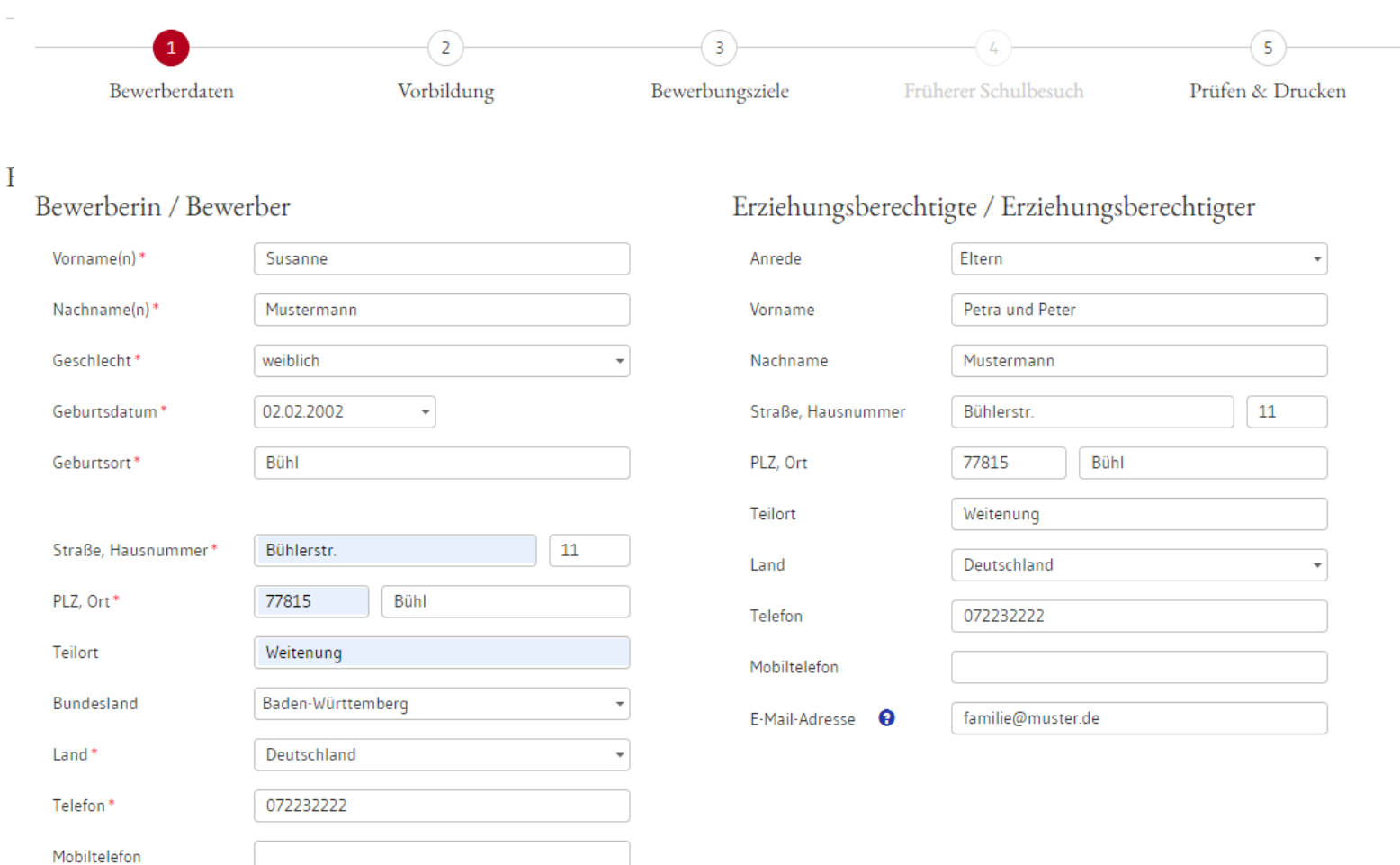

# **4. BewO - Vom Zugang zum Aufnahmeantrag: Vorbildung und Noten eingeben**

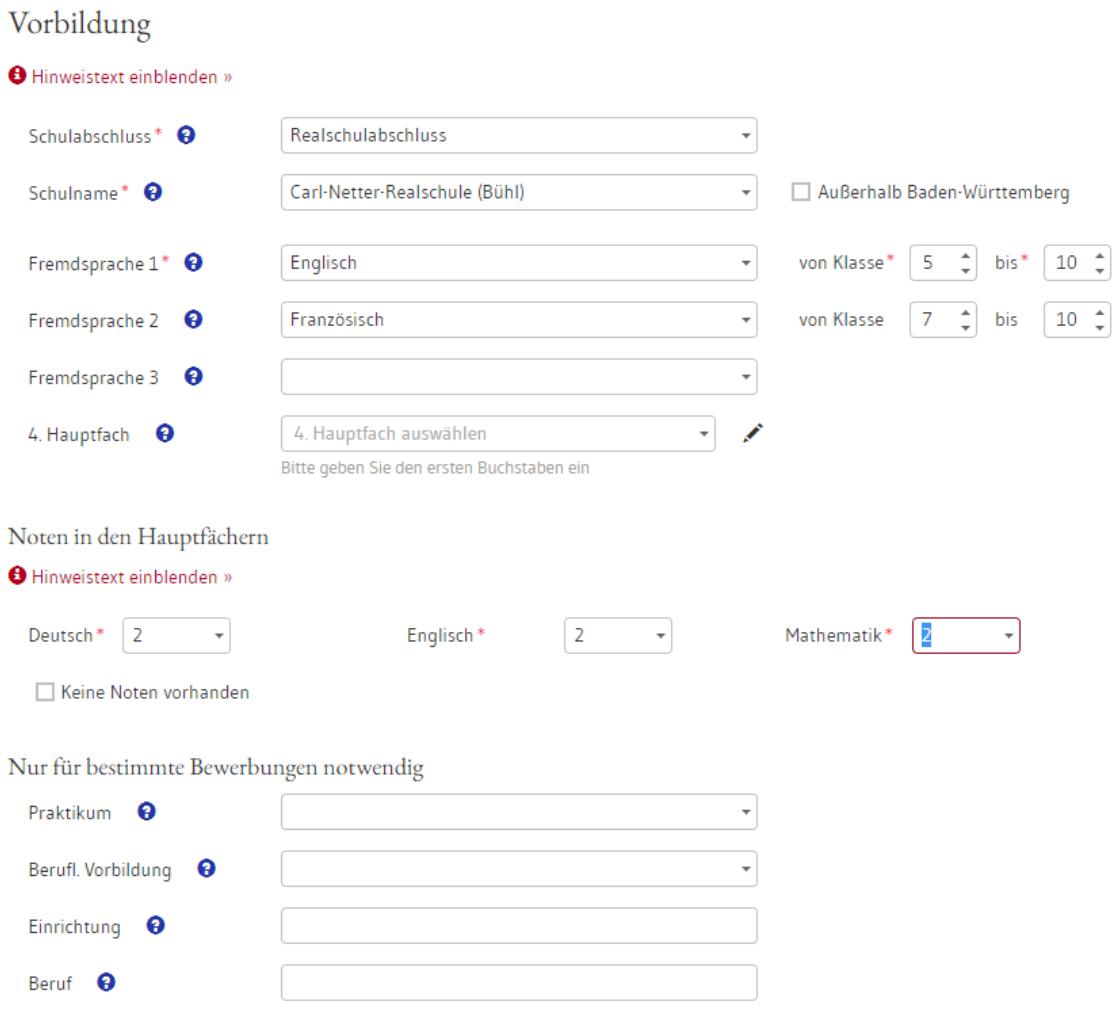

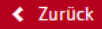

# **4. BewO - Vom Zugang zur Schulplatzinformation: Angabe der "Wunsch-Schulplätze" mit Prioritäten**

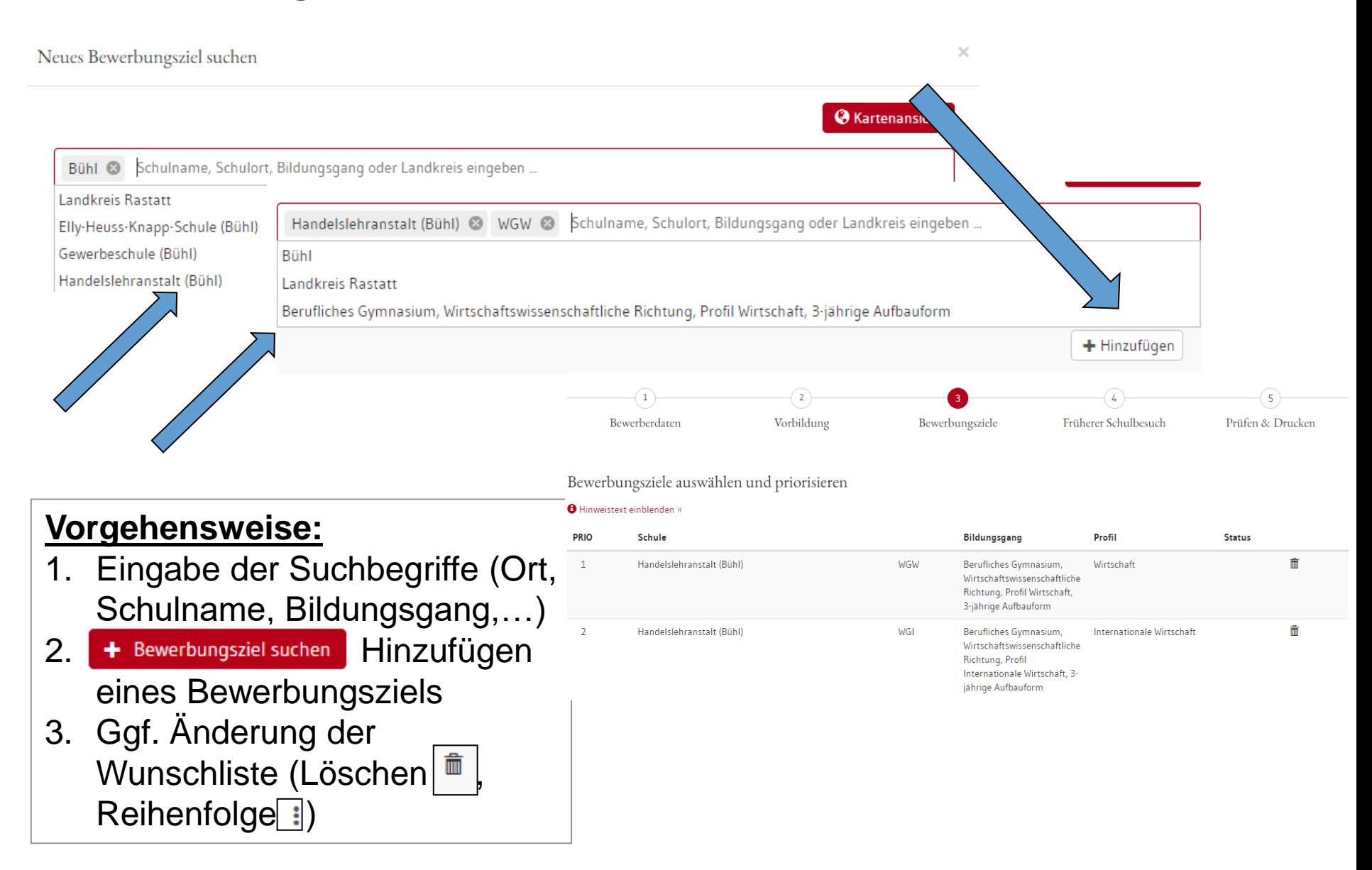

# **4. BewO - Vom Zugang zum Aufnahmeantrag:**

#### **Beispiele einer Prioritätenliste**

#### Online:

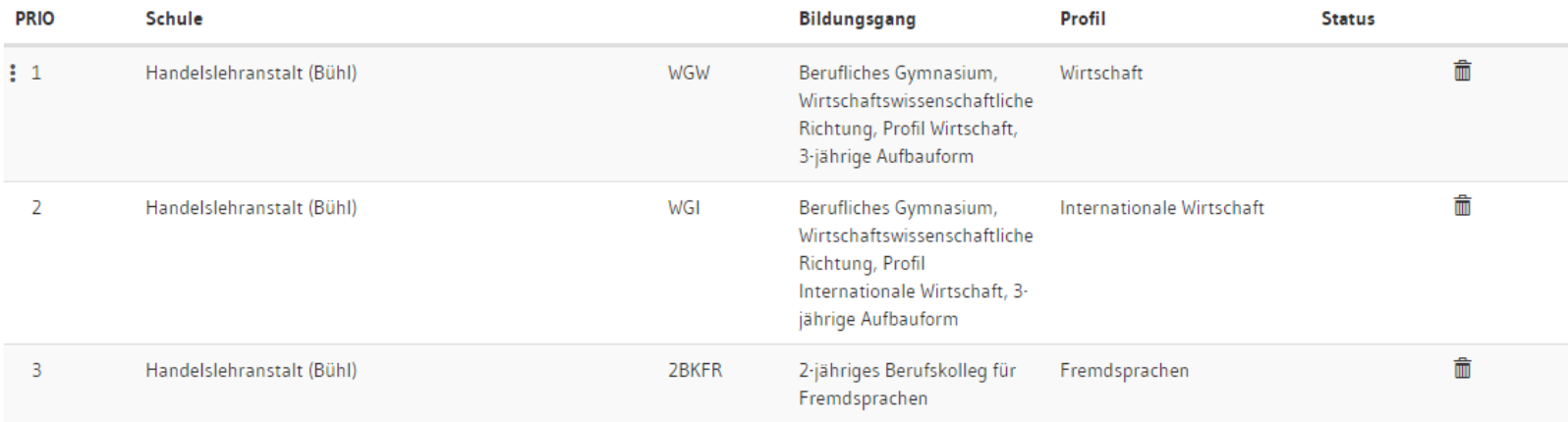

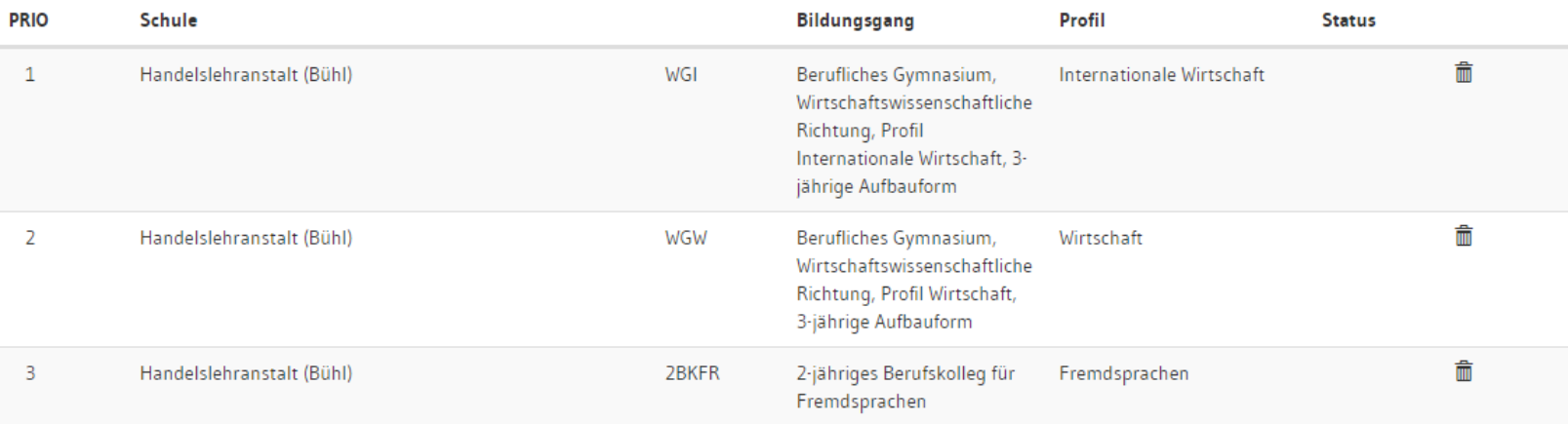

#### **4. BewO - Vom Zugang zum Aufnahmeantrag:**

#### **Früherer Schulbesuch**

#### Angaben sind abhängig von:

- gewählten Bewerbungszielen
- **Schulabschluss**

Angaben zum früheren Schulbesuch

#### Alle Angaben sind verpflichtend.

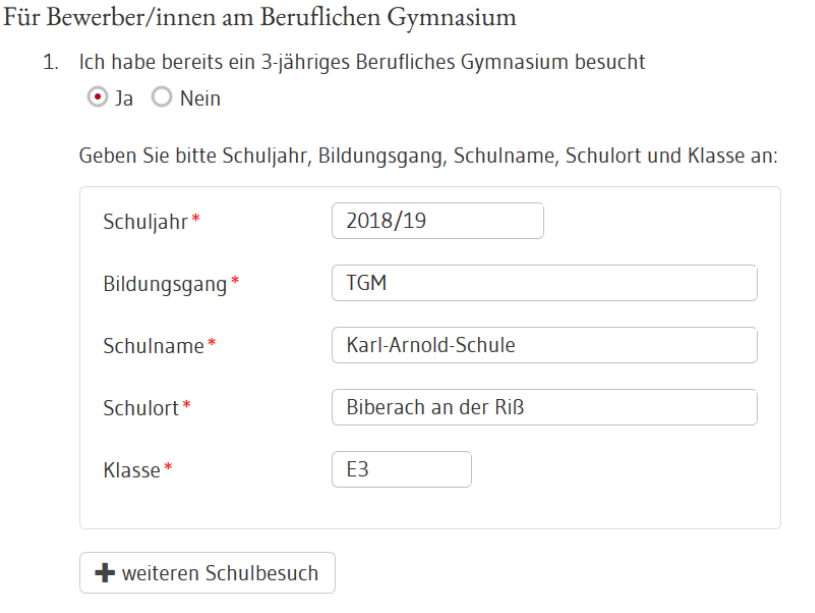

Für Bewerber/innen am Berufskolleg

- 1. Ich habe mich bereits vor einem Jahr oder früher an einem der in BewO gewählten Bildungsgänge beworben und habe dort keinen Platz bekommen. Hinweis: Aufgrund dieser Angabe wird geprüft, ob Ihnen eine Wartezeit angerechnet werden kann.  $O$  Ja  $O$  Nein
- 2. Ich habe bereits ein Berufskolleg besucht bzw. besuche derzeit eines:  $O$  Ja  $O$  Nein

## **4. BewO - Vom Zugang zum Aufnahmeantrag: Daten prüfen und Probeausdruck erstellen**

#### Prüfen und Drucken

**O** Hinweistext einblenden »

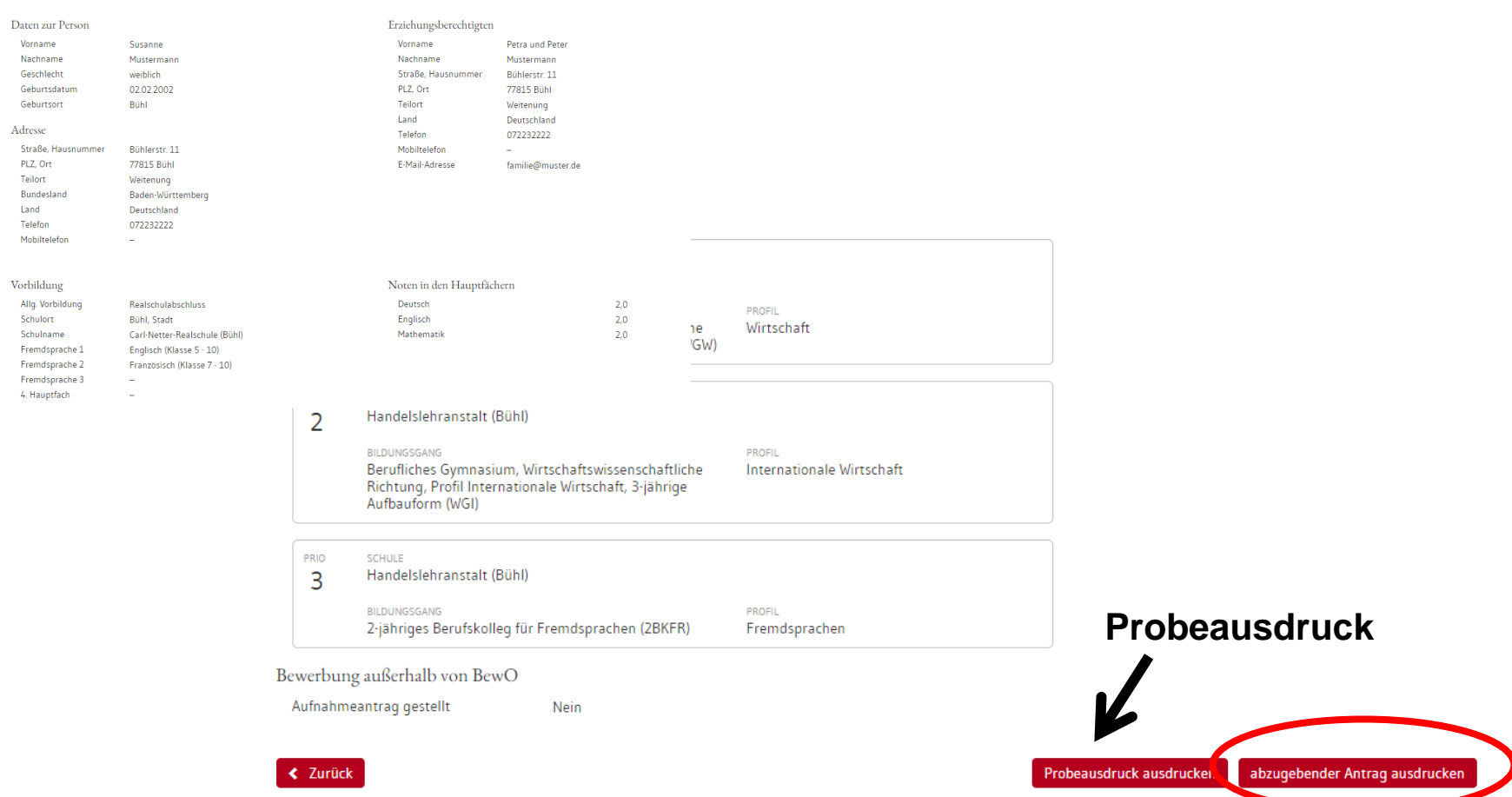

**Nach dem Ausdruck des abzugebenden Antrags, können die Prioritäten oder die Bildungsgänge nicht mehr online, sondern nur noch durch Antragstellung an der Schule geändert werden.** 

# **4. BewO - Vom Zugang zur Schulplatzinformation: abzugebenden Aufnahmeantrag ausdrucken**

#### Aufnahmeantrag

Bitte legen Sie diesen Aufnahmeantrag (ohne Anlagen) sowie die unterhalb der Bewerbungsziele genannten Unterlagen spätestens bis zum 02.03.2021 an folgender Schule zuerst vor:

Handelslehranstalt, Kappelwindeckstr. 2a, 77815 Bühl (Tel: 07223/936410 Fax: 07223/936415)

Inwieweit die Bewerbungsunterlagen an weiteren Schulen vorzulegen sind. entnehmen Sie dem "X" in der Spalte "Vorlage der Bewerbungsunterlagen erforderlich" in dem Abschnitt Bewerbungsziele (s.u.).

Nur bei fristgerechter Abgabe des Aufnahmeantrags nehmen Sie am Bewerbungsverfahren teil.

#### Checkliste für Bewerber/innen D Antrag online ausfüllen und ausdrucken D Antrag unterschreiben D Bewerbungsunterlagen an Prio1-Schule abgeben (erforderliche Dokumente nicht vergessen!) D Bewerbungsunterlagen ggf. an weiteren Schulen abgeben D Im Juli fristgerechte Vorlage der Endnoten an zuständiger Schule

D Verteilergebnis online einsehen und ggf, am Aufnahmetag an zuständiger Schule erscheinen

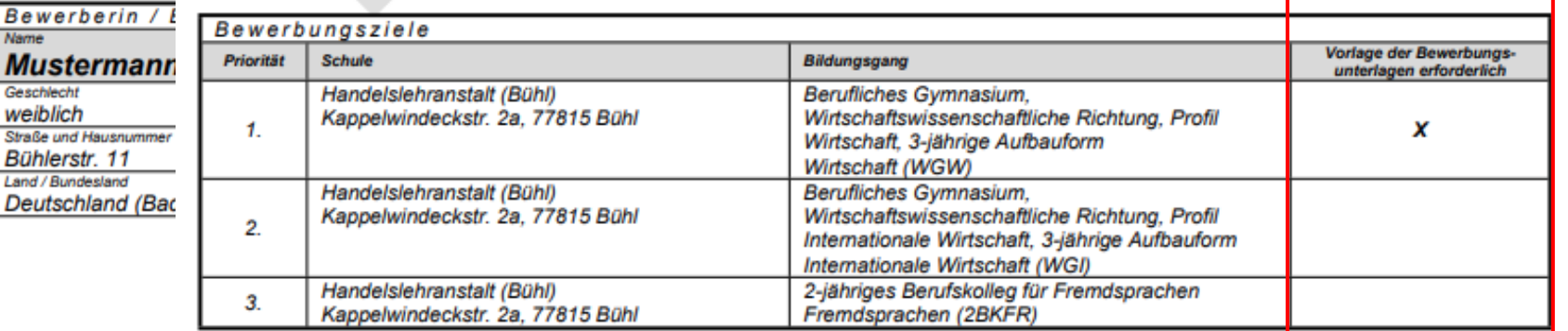

Zur Vorlage bei der Schule den Antrag bitte um folgende notwendige Dokumente ergänzen (Originalzeugnis oder beglaubigte Kopie):

#### **2B1D5S1BF**

Bew Name Mu Gesch weit

Büh Land / Deu

# **4. BewO - Vom Zugang zur Schulplatzinformation: endgültiger Aufnahmeantrag**

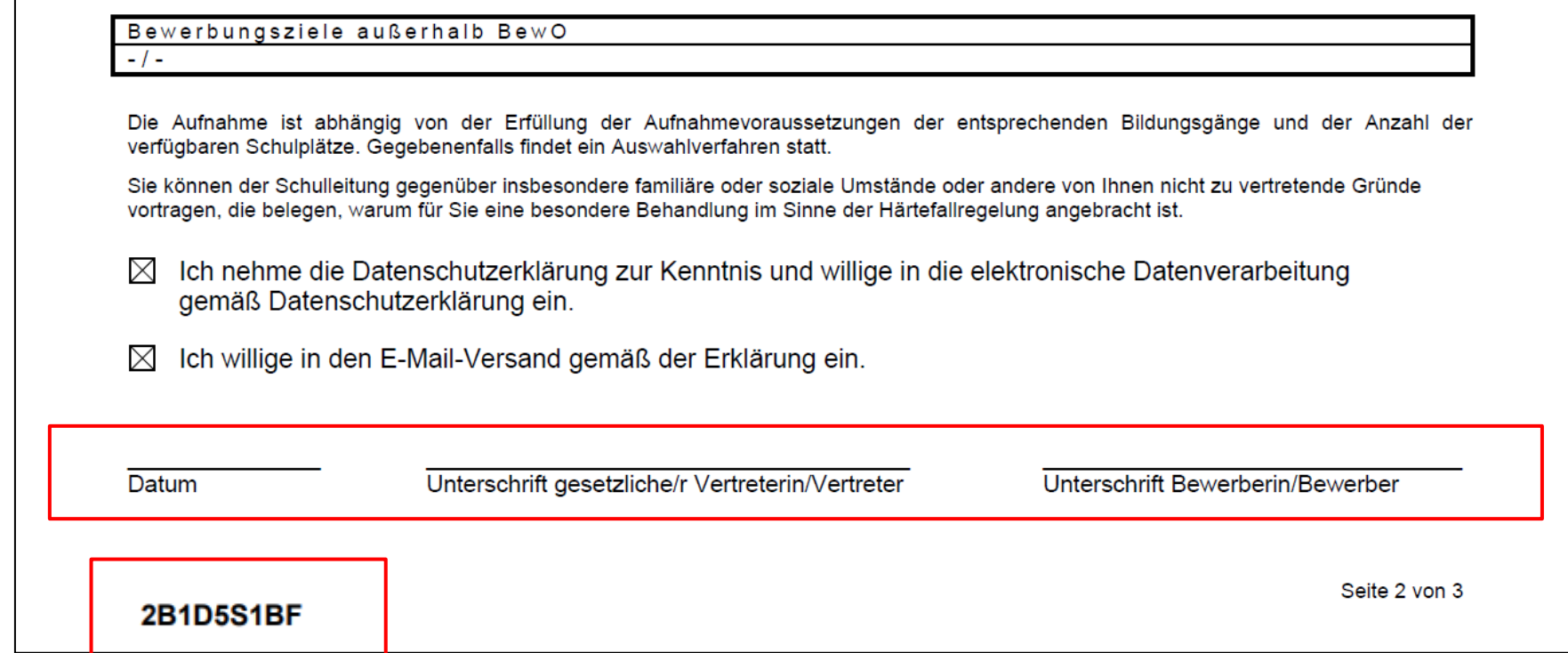

### **4. BewO - Vom Zugang zur Schulplatzinformation:**

### **Übersichtsseite**

aktuelle Informationen zur Bewerbungssituation

- Zuständige Schule
- Bewerbungsziele (bei Änderungen)
- Wahlfächer (wenn Schule diese online abfragt)
- Verteilergebnis (nach dem Verteilungslauf im Juli)

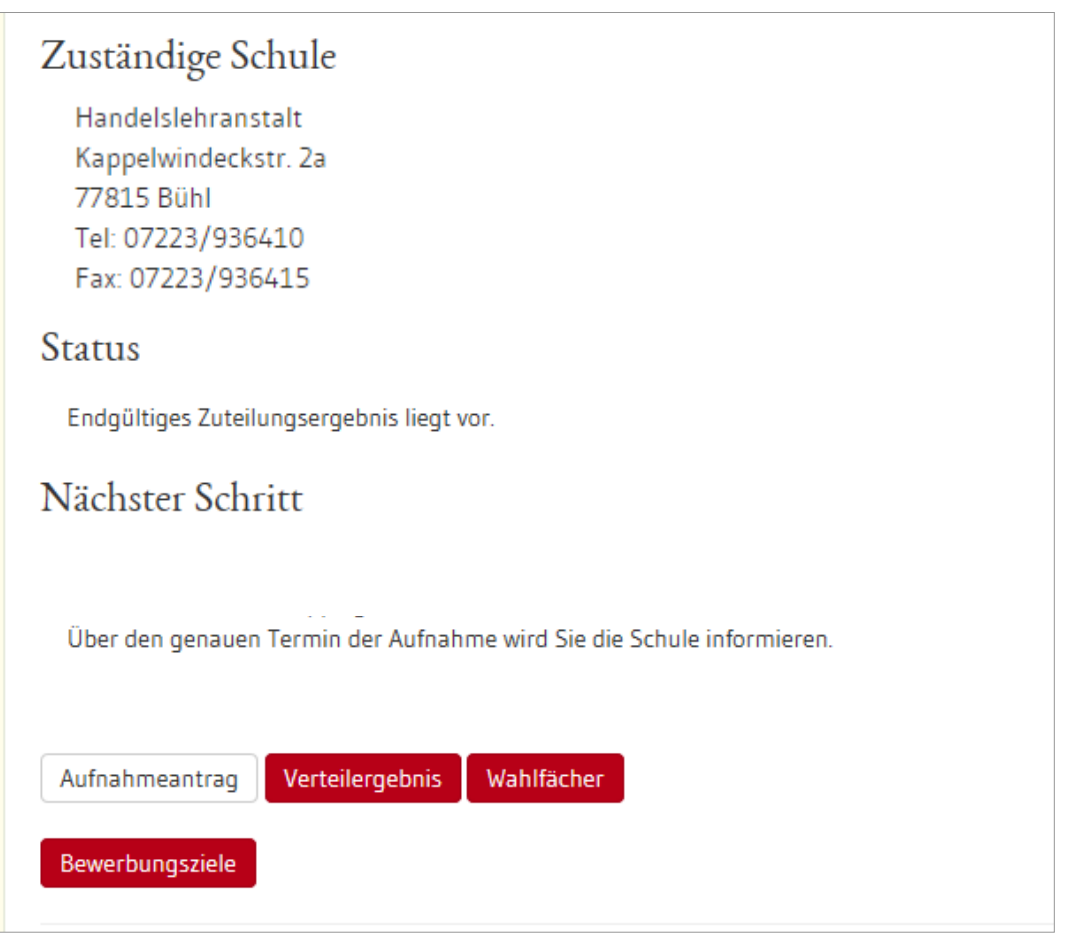

# **4. BewO - Vom Zugang zur Schulplatzinformation: Schulplatzinformation**

- ✓ In BewO einloggen
- ✓ Online in der Übersicht auf den Button "**Verteilergebnis**" klicken
- ✓ Schreiben enthält evtl. Anlagen (Dokumentenlinks)

Handelslehranstalt Bühl Kappelwindeckstr. 2a 77815 Bühl

An Susanne Mustermann

Sofern Sie den Schulplatz nicht annehmen möchten, informieren Sie uns bitte umgehend.

Mit freundlichen Grüßen

Die Schulleitung (Schreiben ist maschinell erstellt und daher ohne Unterschrift gültig)

Anlagen: Merkblatt-deutsch-e-ticket.pdf

# **4. BewO - Vom Zugang zur Schulplatzinformation: Wahlfächer**

- $\checkmark$  In BewO einloggen
- ✓ Online in der Übersicht auf den Button "**Wahlfächer**" klicken
- ✓ Wahlfächer eingeben

#### **4. BewO – Bei Problemen**

#### **Passwort vergessen**

#### BewO – Anmeldeseite:

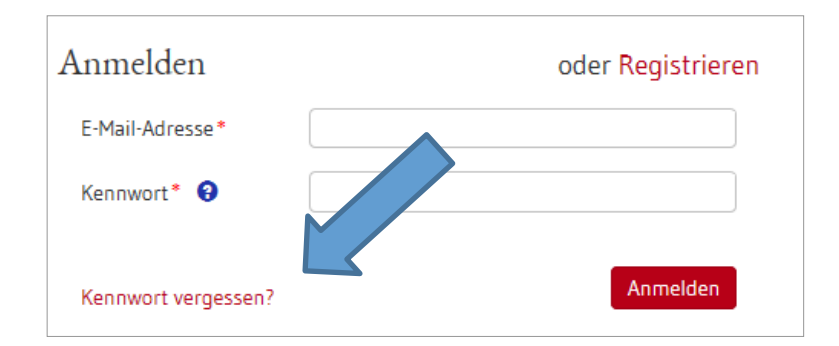

- 1. E-Mail-Adresse eingeben
- 2. Link in E-Mail bestätigen
- 3. Passwort ändern

### **Zuständige Schule**

- In BewO einloggen
- Auf der Überblickseite steht die aktuell zuständige Schule

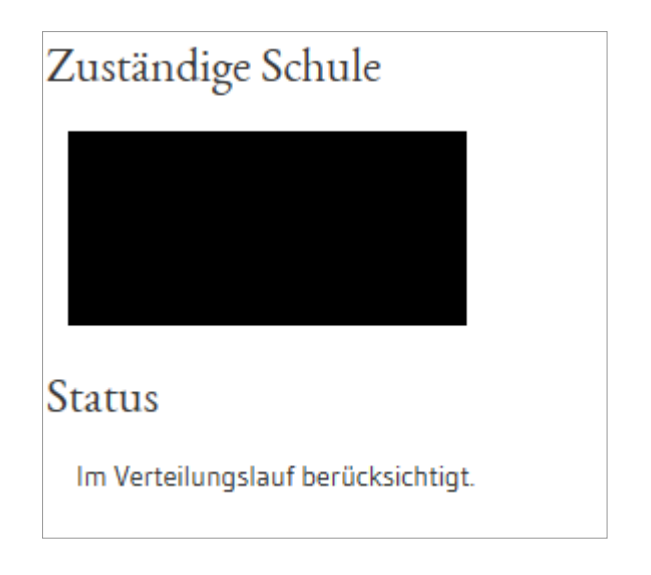

#### **5. BewO – Wichtige Hinweise**

- **Erziehungsberechtigte** müssen Aufnahmeantrag **unterschreiben**
- **Abgabe** des **Aufnahmeantrags und der notwendigen Unterlagen** an der Schule erster Priorität ist Voraussetzung für die Teilnahme am Bewerbungsverfahren
- **Versand** von Informationen zum Stand der Bewerbung und der Schulplatzvergabe erfolgt an die angegebenen **E-Mail-Adressen**  (Benutzerdaten und ggf. Erziehungsberechtigte)
- **Anwesenheit am Aufnahmetag** notwendig (persönlich oder Vertreter/in)
- Werden die Aufnahmevoraussetzungen für kein gewünschtes Bildungsziel erfüllt, versendet die zuständige Schule eine **Absage**

#### **5. BewO – Wichtige Hinweise**

- **Speicherung der Bewerberdaten** nach jedem Schritt, so dass eine schrittweise Eingabe der Daten möglich ist
- **Online-Änderung der Bewerberdaten** nur bis zum Ausdruck "Abzugebender Ausdruck" (vorab Probeausdruck möglich)
- **Änderung der Prioritäten** 
	- **vor dem 1. März online im Aufnahmeantrag** möglich, solange die Bewerbung noch nicht endgültig ausgedruckt wurde
	- **sobald endgültiger Ausdruck durch die Schule eingelesen wurde** Prioritätenänderung durch Bewerber/in bzw. Erziehungsberechtigte nur als Änderungsantrag (auch online) möglich

#### **6. Fragen und Probleme – an wen wenden Sie sich?**

- Bis zur Vergabe des vorläufigen Schulplatzes im März wenden Sie sich bei Fragen und Problemen zunächst an die Schule Ihrer ersten Priorität.
- Danach ist die Schule für Sie zuständig, an der Sie einen vorläufigen Schulplatz erhalten haben.
- Wenn Sie keinen vorläufigen Schulplatz erhalten haben, ist weiterhin die Schule der ersten Priorität für Sie zuständig.
- Die zuständige Schule ist nach dem Einloggen in BewO auf der Überblickseite online sichtbar.